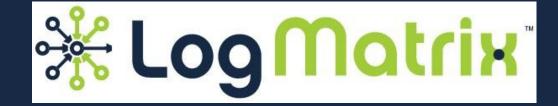

NerveCenter Web Interface

**April 2017** 

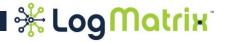

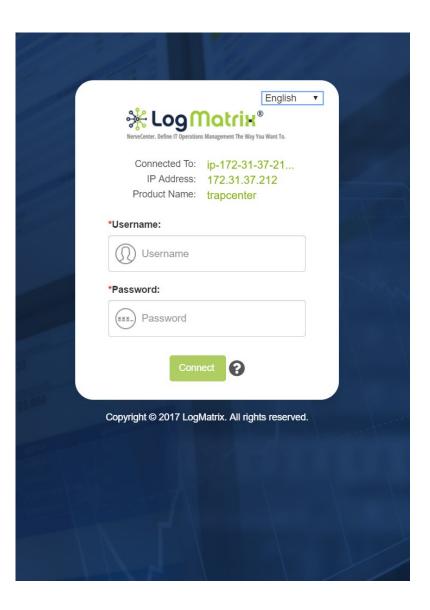

Let's walk through the functionality of the upcoming NerveCenter Web Interface.

This is what will be available in May.

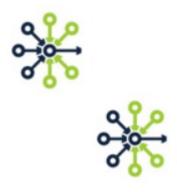

As always, when working with NerveCenter a login is required. This works in the same way the "Admin" and "Client" desktop apps have operated: you need a login on the host where that login is in either of NerveCenter's two user groups.

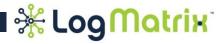

Once you are logged in, you can interact with the web-based desktop. The May release provides coverage for working with the Node list.

| 🔆 LogMatrix X                                                        |                         |              |                                    |                              |                      |               | Gregory                                   |          | × |
|----------------------------------------------------------------------|-------------------------|--------------|------------------------------------|------------------------------|----------------------|---------------|-------------------------------------------|----------|---|
| ← → C ③ 54.85.231.76/node                                            | es                      |              |                                    |                              |                      |               | ९ ☆ 🗵                                     | * G 🖸    | : |
| KerveCenter. Define IT Operations Management The Way You Want To.    | HOME                    | CONFIG       | URATION 🏟 MANAGED                  | INVENTORY O ASSETS           | 🗐 MODEL 🕜 HELP       |               | To: ip-172-31-37-21<br>ess: 172.31.37.212 | Hi, Demo | > |
| <ul> <li>Property Group</li> <li>Severity</li> <li>Custom</li> </ul> | ode List<br>Choose Colu | umns: Action | ns, ID, Name, Group, IP Address, I | Managed, SNMP Version, Trace | •                    | Advanced Sear | ch New Node                               | Help     |   |
| Property Group                                                       | Actions                 | ID 🗢         | Name 🗢                             | Group 🗢                      | IP Address 🖨         | Managed 🖨     | SNMP Version                              | Trace 🗢  |   |
| 3Com-SS3 (0)                                                         |                         |              | Name X                             | Group X                      | IP Address X         |               | SNMP Version $\chi$                       | Trace X  |   |
| AR-11 (23)                                                           | 1 🔍 🔪                   | 6966         | 0w6UWCwPmdPK-n1648                 | Cis-Rtr-1                    | 20.98.254.184        | 0             | V2c                                       | Off      |   |
|                                                                      | 1 🔍 🗴                   | 1976         | 0wELR32ydD4n-n5590                 | Mib-II                       | 20.95.1.51           | 0             | V2c                                       | Off      |   |
| Cis (4)                                                              | 🖍 🔘 📋                   | 7477         | 0wHotJQGErOJ-n2159                 | Mib-II                       | 20.95.2.115          | 8             | Unknown                                   | Off      |   |
|                                                                      | 🖍 🕛 📋                   | 7824         | 0wyBGQuoQllh-n2506                 | Mib-II                       | 20.95.17.15          | 8             | V2c                                       | Off      |   |
| Cis-Rtr-1 (605)                                                      | 🖍 🕚 📋                   | 4533         | 0x1v2f1jBiKN-n8147                 | Mib-II                       | 182.21.134.2         | 8             | V2c                                       | Off      |   |
|                                                                      | 🖍 🕛 📋                   | 1296         | 0xUnaSYKZNjv-n4910                 | Cis-AP                       | 20.216.66.11         | 8             | V2c                                       | Off      |   |
| Cis-Rtr-3 (0)                                                        | 🖍 🕚 📋                   | 3772         | 0xYIHdUbMV57-n7386                 | Mib-II                       | 20.95.107.221        | 8             | V2c                                       | Off      |   |
| Cis-Sw-1 (1798)                                                      | 1 🔘 🔪                   | 1292         | 0xh30k6oESB3-n4906                 | Cis-AP                       | 20.95.9.170          | 0             | V2c                                       | Off      |   |
| Cis-Sw-2 (128)                                                       | 1 🔘 🖈                   | 6187         | 0yKnrmWjAKXt-n869                  | Cis-AP                       | 163.8.8.184          | 0             | V2c                                       | Off      |   |
| Fndry-Grp-1 (4)                                                      | 🖍 🕕 🗎                   | 1294         | 0yhdaiVKeiGO-n4908                 | Cis-AP                       | 20.95.30.26          | 8             | V2c                                       | Off      |   |
| HP-1 (120)<br>HP-2 (3)                                               |                         |              |                                    | K ≪ 1 2 3 ≫ N                | 10 🔻 (1 - 10 / 8751) |               |                                           |          |   |
|                                                                      |                         |              |                                    |                              |                      |               |                                           |          |   |
| Icmp (1)                                                             |                         |              |                                    |                              |                      |               |                                           |          |   |

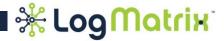

Let's break down the desktop so as to look at its components.

| 🔆 LogMatrix ×                                                     |                     |                   |        |      | Gregory                                                    |          | < |
|-------------------------------------------------------------------|---------------------|-------------------|--------|------|------------------------------------------------------------|----------|---|
| $\leftrightarrow$ $\rightarrow$ C (i) 54.85.231.76/nodes          |                     |                   |        |      | ९☆ 🗡 😤                                                     | G        | : |
| KerveCenter. Define If Operations Management The Way You Want To. | DME 🌞 CONFIGURATION | MANAGED INVENTORY | ASSETS | HELP | Connected To: ip-172-31-37-21<br>IP Address: 172.31.37.212 | Hi, Demo |   |

- \* The top of the desktop always contains this header ribbon.
- \* On smaller screens, this header is located at the top of the vertically scrolling display.
- \* You'll be able to use its 'Home', 'Configuration', 'Managed Inventory' (etc.) controls to set the focus of the workspace beneath.
- \*On the far right, the "Hi, Demo" will instead show the your account name. Click here to set the session controls or when you want to log out.

\* For the May release, the desktop supports working with the Node List . This is a category of the 'Managed Inventory' topic. As this is the only area for now, it is automatically loaded into the desktop workspace below this header.

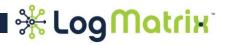

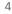

The area below the header, then, is the workspace. For the Node List, it contains a navigation area to the left and the main work area in the center.

| C 354.85.23                                               | 1.76/nodes  |              |                                    |                              |                |                | ର୍ 🕁 📐                                             | * G (     |
|-----------------------------------------------------------|-------------|--------------|------------------------------------|------------------------------|----------------|----------------|----------------------------------------------------|-----------|
| <b>Omotrik</b><br>I Operations Management The Way You Wan |             | 🔅 CONFIG     |                                    | INVENTORY O ASSETS           | 🗇 MODEL 🕜 HELP |                | To: ip-172-31-37-21.<br>2 <b>ss: 172.31.37.212</b> | ··· Hi, C |
| erty Group                                                | Node List   |              |                                    |                              |                |                |                                                    |           |
| om                                                        | Choose Colu | Imns: Action | ns, ID, Name, Group, IP Address, N | Managed, SNMP Version, Trace | •              | Advanced Searc | ch New Node                                        | Help      |
| y Group                                                   | Antina      |              | Name 🗢                             | Group 🗢                      | IP Address 🗢   |                | SNMP Version                                       | Trace 🖨   |
| n-SS3 (0)                                                 | Actions     | ID 🖨         | Name x                             | Group X                      | IP Address X   | Managed 🖨      | SNMP Version <sub>X</sub>                          | Trace y   |
| 1 (23)                                                    | × 💿 💼       | 6966         | 0w6UWCwPmdPK-n1648                 | Cis-Rtr-1                    | 20.98.254.184  | 0              | V2c                                                | Off       |
| 2 (0)                                                     | × 🕕 🗎       | 1976         | 0wELR32ydD4n-n5590                 | Mib-II                       | 20.95.1.51     | 0              | V2c                                                | Off       |
| 4)                                                        | × 🕚 💼       | 7477         | 0wHotJQGErOJ-n2159                 | Mib-II                       | 20.95.2.115    | 8              | Unknown                                            | Off       |
| <b>P</b> (2676)                                           | × 🔍 🗊       | 7824         | 0wyBGQuoQIIh-n2506                 | Mib-II                       | 20.95.17.15    | 8              | V2c                                                | Off       |
| Rtr-1 (605)                                               | 1 🖉         | 4533         | 0x1v2f1jBiKN-n8147                 | Mib-II                       | 182.21.134.2   | 8              | V2c                                                | Off       |
| Rtr-2 (0)                                                 | 1 🖉         | 1296         | 0xUnaSYKZNjv-n4910                 | Cis-AP                       | 20.216.66.11   | 8              | V2c                                                | Off       |
| Rtr-3 (0)                                                 | 1 🖉         | 3772         | 0xYIHdUbMV57-n7386                 | Mib-II                       | 20.95.107.221  | 8              | V2c                                                | Off       |
| Sw-1 (1798)                                               | × 🕕 💼       | 1292         | 0xh3Ok6oESB3-n4906                 | Cis-AP                       | 20.95.9.170    | 0              | V2c                                                | Off       |
| Sw-2 (128)                                                | × 🕕 💼       | 6187         | 0yKnrmWjAKXt-n869                  | Cis-AP                       | 163.8.8.184    | 0              | V2c                                                | Off       |
| <b>y-Grp-1</b> (4)                                        | / 🔘 💼       | 1294         | 0yhdaiVKeiGO-n4908                 | Cis-AP                       | 20.95.30.26    | 8              | V2c                                                | Off       |

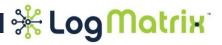

- Icmp (1)
- Jun-Rtr-1 (42)
- Jun-Rtr-2 (1)
- MM-Fw (54)
- MSFT-Win (440)

NCDefaultGroup (2)

— Mib-II (2631)

The left hand navigation tool has a selector at the top and a selection tray beneath.

\* For the May release Property Group is the only selectable item. Yet you can see the intent of what's to come.

From the listed Property Groups, you can click an entry. This will reload the work area with the node list membership for that selection.

 For example, clicking "AR-11" would load the central work space with the a table of the 23 nodes which are in this Property Group.

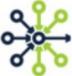

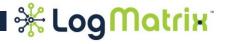

This, then, is the central work space of the desktop. Here the current selection from the overall Node List is displayed. And from here you can perform the expected actions of adding, editing and deleting nodes. As well, you can sort the table by column, rearrange the columns, choose which columns are displayed, and perform a search within this node selection so as to further reduce the displayed set.

#### Node List

| Actions |      | Name 🗢             | Group 🗢   | IP Address 🗢  | Managad   | SNMP Version              | Trace 🖨 |
|---------|------|--------------------|-----------|---------------|-----------|---------------------------|---------|
| Actions | ID 🗢 | Name x             | Group X   | IP Address    | Managed 🗢 | SNMP Version <sub>X</sub> | Trace   |
| × 🕕 🗊   | 6966 | 0w6UWCwPmdPK-n1648 | Cis-Rtr-1 | 20.98.254.184 | 0         | V2c                       | Off     |
| × 🕕 🗊   | 1976 | 0wELR32ydD4n-n5590 | Mib-II    | 20.95.1.51    | 0         | V2c                       | Off     |
| × 🕕 前   | 7477 | 0wHotJQGErOJ-n2159 | Mib-II    | 20.95.2.115   | 8         | Unknown                   | Off     |
| • 🕕 💼   | 7824 | 0wyBGQuoQIIh-n2506 | Mib-II    | 20.95.17.15   | 8         | V2c                       | Off     |
| • 🕕 💼   | 4533 | 0x1v2f1jBiKN-n8147 | Mib-II    | 182.21.134.2  | 8         | V2c                       | Off     |
| • 🕕 💼   | 1296 | 0xUnaSYKZNjv-n4910 | Cis-AP    | 20.216.66.11  | 8         | V2c                       | Off     |
| · 🕕 🗊   | 3772 | 0xYIHdUbMV57-n7386 | Mib-II    | 20.95.107.221 | 8         | V2c                       | Off     |
| 0       | 1292 | 0xh30k6oESB3-n4906 | Cis-AP    | 20.95.9.170   | 0         | V2c                       | Off     |
| • 🕕 🗊   | 6187 | 0yKnrmWjAKXt-n869  | Cis-AP    | 163.8.8.184   | 0         | V2c                       | Off     |
| × 🕕 前   | 1294 | 0yhdaiVKeiGO-n4908 | Cis-AP    | 20.95.30.26   | 8         | V2c                       | Off     |

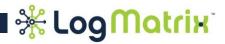

From the selected set of nodes, the web interface only pulls through to your web browser the current displayed set. Performance-wise this is a win, especially when working with large node selections.

Node List

|         |      | Name 🗢             | Group 🗢   | IP Address 🗢  |  |           | SNMP Version                | Trace 🖨 |
|---------|------|--------------------|-----------|---------------|--|-----------|-----------------------------|---------|
| Actions | ID 🗢 | Name x             | Group X   | IP Address X  |  | Managed 🗢 | ▼ SNMP Version <sub>X</sub> | Trace   |
| × 🕕 🗊   | 6966 | 0w6UWCwPmdPK-n1648 | Cis-Rtr-1 | 20.98.254.184 |  | 0         | V2c                         | Off     |
| × 🕕 🗊   | 1976 | 0wELR32ydD4n-n5590 | Mib-II    | 20.95.1.51    |  | 0         | V2c                         | Off     |
| ° 🕕 前   | 7477 | 0wHotJQGErOJ-n2159 | Mib-II    | 20.95.2.115   |  | 8         | Unknown                     | Off     |
| • 🕕 💼   | 7824 | 0wyBGQuoQIIh-n2506 | Mib-II    | 20.95.17.15   |  | 8         | V2c                         | Off     |
| • 🕕 📋   | 4533 | 0x1v2f1jBiKN-n8147 | Mib-II    | 182.21.134.2  |  | 8         | V2c                         | Off     |
| • 🕕 📋   | 1296 | 0xUnaSYKZNjv-n4910 | Cis-AP    | 20.216.66.11  |  | 8         | V2c                         | Off     |
| • 🕕 💼   | 3772 | 0xYIHdUbMV57-n7386 | Mib-II    | 20.95.107.221 |  | 8         | V2c                         | Off     |
| 0       | 1292 | 0xh3Ok6oESB3-n4906 | Cis-AP    | 20.95.9.170   |  | 0         | V2c                         | Off     |
| • 🕕 🗊   | 6187 | 0yKnrmWjAKXt-n869  | Cis-AP    | 163.8.8.184   |  | 0         | V2c                         | Off     |
| × 🕕 前   | 1294 | 0yhdaiVKeiGO-n4908 | Cis-AP    | 20.95.30.26   |  | 8         | V2c                         | Off     |

Use these controls to move through the set of selected nodes.

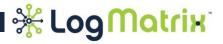

\*You can rearrange the displayed columns by selecting the header label and dragging it left or right to a new position.

\*The columns can be used to sort the table by clicking the up/down toggles (red circles),

\*And you can filter the table by entering values into the text fields included in the column headers (orange ovals)

Node List

| ctions  | ID 🖨 | Name  | Name 🖨                                                                                                    | χ Gro                                        | Group 🖨                                                                                                    | IP Address 🗢                                                                                                    | Managed 🖨            | SNMP Version                                                                                                    | Trace 🗢    |                                      |                                                                                               |                                                       |
|---------|------|-------|----------------------------------------------------------------------------------------------------|----------------------------------------------|----------------------------------------------------------------------------------------------------|----------------------------------------------------------------------------------------------------|----------------------|----------------------------------------------------------------------------------------------------|------------|--------------------------------------|-----------------------------------------------------------------------------------------------|-------------------------------------------------------|
|         |      |       |                                                                                                    |                                              |                                                                                                    |                                                                                                    | ~                    | SNMP Version <sub>X</sub>                                                                                              |            |                                      |                                                                                               |                                                       |
| 0 1     | 6966 | 0w6U  | WCwPmdPK-n164                                                                                                    | 48 Cis-                                      | Rtr-1                                                                                                    | 20.98.254.184                                                                                                    |                      | V2c                                                                                                    | Off        |                                      |                                                                                               |                                                       |
| 0       | 1976 | 0wELI | R32ydD4n-n5590                                                                                                    | Mib                                          | -11                                                                                                    | 20.95.1.51                                                                                                    | 0                    | V2c                                                                                                    | Off        |                                      |                                                                                               |                                                       |
| 0 🗊     | 7477 |       | tJQGErOJ-n2159                                                                                                    |                                              |                                                                                                    | 20.95.2.115                                                                                                    | 8                    | Unknown                                                                                                    | Off        |                                      |                                                                                               |                                                       |
| 0 💼     | 7824 |       | COupOllb-p2506                                                                                                    | Mib                                          | -11                                                                                                    | 20 05 17 15                                                                                                    | •                    | V2c                                                                                                    | Off        |                                      |                                                                                               |                                                       |
| 0 🗊     | 4533 | 0x1   | Node List                                                                                                    |                                              |                                                                                                    |                                                                                                    |                      |                                                                                                    |            |                                      |                                                                                               |                                                       |
| ' 🔘 💼   | 1296 | 0xl   |                                                                                                    |                                              |                                                                                                    |                                                                                                    |                      |                                                                                                    |            |                                      |                                                                                               |                                                       |
| 0 🗊     | 3772 | 0x)   | Chasse Colu                                                                                                    | mpo. Asti                                    | ana ID Nama Graun I                                                                                                    | D Address Managed (                                                                                                    | NIMP Version Tre     |                                                                                                    |            |                                      |                                                                                               |                                                       |
| 0 1     | 1292 | 0xł   | Choose Colu                                                                                                    | mns: Acu                                     | ons, ID, Name, Group, I                                                                                                    | P Address, Managed, s                                                                                                    | SINIVIP VERSION, TRA | ce 🕈                                                                                                    |            | Advanced Searc                       | h New Node                                                                                    | Help                                                  |
| ° 🕕 前   | 6187 | Oył   |                                                                                                    |                                              |                                                                                                    |                                                                                                    |                      |                                                                                                    |            |                                      |                                                                                               |                                                       |
| •       | 1294 | Oył   | Actions                                                                                                    | D \$                                         | Name                                                                                                    |                                                                                                    | Group                |                                                                                                    | direps +   | Managod 🗢                            | SNMP Version                                                                                  | Trace                                                 |
| •       | 1294 | Oył   |                                                                                                    | 6066                                         | Name                                                                                                    | xGroup                                                                                                    |                      | IP Address                                                                                                    | <b>O</b> , |                                      | SNMP Versionx                                                                                 | Thace                                                 |
|         | 1294 | Oył   | × 🕐 🛍                                                                                                    | 6966                                         | Name<br>0w60 <del>WSwPm</del> dPk                                                                                                    | x Group                                                                                                    |                      | IP Address<br>20:98 254.18                                                                                             | <b>O</b> , |                                      | SNM Versionx<br>V2c                                                                           | Thace<br>Off                                          |
| • 🐠 💼   | 1294 | Oył   | / 0 1<br>/ 0 1                                                                                                    | 1976                                         | Name<br>0w60WSwPmdPk<br>0wELR32ydD4n-n                                                                                               | x Group<br>Cn1648 Cls Rtr-1<br>5590 Mib-II                                                                                                    |                      | IP Address<br>26.98 254.18<br>20.95.1.51                                                                               | <b>O</b> , | •                                    | SNM Versionx<br>V2c<br>V2c                                                                    | Thace<br>Off<br>Off                                   |
| • 🕐 💼   | 1294 | Oył   | × 🕐 🛍                                                                                                    | 1976<br>7477                                 | Name<br>Ow60WSwPmdPk<br>OwELR32ydD4n-n<br>OwHotJQGErOJ-n                                                                             | x Group<br>Cn1648 Cls Rtr-1<br>5590 Mib-II<br>2159 Mib-II                                                                                       |                      | IP Address<br>26.98 254.18<br>20.95.1.51<br>20.95.2.115                                                                | <b>O</b> , | •                                    | SNMR Versionx<br>V2c<br>V2c<br>Unknown                                                        | Thace<br>off<br>Off                                   |
| • • •   | 1294 | Oył   | / 0 1<br>/ 0 1                                                                                                    | 1976<br>7477<br>7824                         | Name<br>0w60WSwPmdPk<br>0wELR32ydD4n-n<br>0wHotJQGErOJ-n<br>0wyBGQuoQIIh-n2                                                          | x Group<br>cp1648 CIS Ptr-1<br>5590 Mib-II<br>2159 Mib-II<br>5506 Mib-II                                                                        |                      | IP Address<br>20.98 254.18<br>20.95.1.51<br>20.95.2.115<br>20.95.17.15                                                 | 34         | •                                    | SNMR Versionx<br>V2c<br>V2c<br>Unknown<br>V2c                                                 | Off<br>Off<br>Off                                     |
| • • •   | 1294 | Oyt   | / 0 1<br>/ 0 1                                                                                                    | 1976<br>7477                                 | Name<br>Ow60WSwPmdPk<br>OwELR32ydD4n-n<br>OwHotJQGErOJ-n                                                                             | x Group<br>cp1648 CIS Ptr-1<br>5590 Mib-II<br>2159 Mib-II<br>5506 Mib-II                                                                        |                      | IP Address<br>26.98 254.18<br>20.95.1.51<br>20.95.2.115                                                                | 34         | •                                    | SNMR Versionx<br>V2c<br>V2c<br>Unknown                                                        | Thace<br>off<br>Off                                   |
| . @ 1   | 1294 | Oyt   | / 0 1<br>/ 0 1                                                                                                    | 1976<br>7477<br>7824                         | Name<br>0w60WSwPmdPk<br>0wELR32ydD4n-n<br>0wHotJQGErOJ-n<br>0wyBGQuoQIIh-n2                                                          | x Group<br>Cn1646 Cls Rtr-1<br>5590 Mib-II<br>2159 Mib-II<br>2506 Mib-II<br>47 Mib-II                                                           |                      | IP Address<br>20.98 254.18<br>20.95.1.51<br>20.95.2.115<br>20.95.17.15                                                 | 2          | •                                    | SNMR Versionx<br>V2c<br>V2c<br>Unknown<br>V2c                                                 | Off<br>Off<br>Off                                     |
| . @ 🛄   | 1294 | Oyt   | <ul> <li>•</li> <li>•</li> <li>•&lt;</li></ul> | 1976<br>7477<br>7824<br>4533                 | Name<br>Ow60WSwPmdPk<br>OwELR32ydD4n-n<br>OwHotJQGErOJ-n<br>OwyBGQuoQIIh-n2<br>Ox1v2f1jBiKN-n81                                      | x Group<br>Gen1648 Cis-Rtr-1<br>5590 Mib-II<br>2159 Mib-II<br>506 Mib-II<br>47 Mib-II<br>910 Cis-AP                                             |                      | IP Address<br>20.98 254.18<br>20.95.1.51<br>20.95.2.115<br>20.95.17.15<br>182.21.134.2                                 | 2          | 0<br>0<br>0<br>0<br>0<br>0<br>0      | SNM Versionx<br>V2c<br>V2c<br>Unknown<br>V2c<br>V2c<br>V2c                                    | Thece<br>off<br>Off<br>Off<br>Off                     |
| ' (2) 1 | 1294 | Oyt   |                                                                                                    | 1976<br>7477<br>7824<br>4533<br>1296         | Name<br>Ow60WSwPmdPk<br>OwELR32ydD4n-n<br>OwHotJQGErOJ-n<br>OwyBGQuoQIIh-n2<br>Ox1v2f1jBiKN-n81<br>OxUnaSYKZNjv-n4                   | x Group<br>Cn1648 Ch5-Rtr-1<br>5590 Mib-II<br>2159 Mib-II<br>2506 Mib-II<br>47 Mib-II<br>910 Cis-AP<br>7386 Mib-II                              |                      | IP Address<br>20-98 254.18<br>20.95.1.51<br>20.95.2.115<br>20.95.17.15<br>182.21.134.2<br>20.216.66.1                  | 2          | 0<br>0<br>0<br>0<br>0                | SNMR Versionx     V2c     V2c     Unknown     V2c     V2c     Unknown     V2c     V2c     V2c | Thace<br>Off<br>Off<br>Off<br>Off<br>Off              |
|         | 1294 | Oyt   |                                                                                                    | 1976<br>7477<br>7824<br>4533<br>1296<br>3772 | Name<br>0w60WGwPmdPk<br>0wELR32ydD4n-n<br>0wHotJQGErOJ-n<br>0wyBGQuoQIIh-n2<br>0x1v2f1jBiKN-n81<br>0xUnaSYKZNjv-n4<br>0xYIHdUbMV57-n | x Group<br>Con1648 Cis Rtr-1<br>5590 Mib-II<br>2159 Mib-II<br>2506 Mib-II<br>47 Mib-II<br>47 Mib-II<br>910 Cis-AP<br>7386 Mib-II<br>4906 Cis-AP |                      | IP Address<br>26.98 254.18<br>20.95.1.51<br>20.95.2.115<br>20.95.17.15<br>182.21.134.2<br>20.216.66.11<br>20.95.107.22 | 2          | 0<br>0<br>0<br>0<br>0<br>0<br>0<br>0 | SNM Versionx<br>V2c<br>V2c<br>Unknown<br>V2c<br>V2c<br>V2c<br>V2c<br>V2c<br>V2c<br>V2c        | Thece<br>offi<br>Offi<br>Offi<br>Offi<br>Offi<br>Offi |

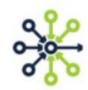

### Node List

| Choose Colu   | umns: Action | s, ID, Name, G | • •            |        | table.     |   |   |          |
|---------------|--------------|----------------|----------------|--------|------------|---|---|----------|
|               | Q            |                |                |        |            | X |   |          |
| Actions       |              | tions          |                |        |            |   |   | -        |
| ,             | ✓ ID         |                |                |        |            |   | Х | IP Addi  |
| 1 🔍 🖉         | 6966 🗸 Na    | ame            |                |        |            |   |   | 20.98.2  |
| 1 🔍 🖉         | 1976 🗸 Gr    | oup            |                |        |            |   |   | 20.95.1. |
| 🖍 🕕 💼         | 7477 🗸 IP    | Address        |                |        |            |   |   | 20.95.2. |
| 💉 🕕 💼         | 7824 🗸 M     | anaged         |                |        |            |   |   | 20.95.1  |
| 💉 🕕 💼         | 4533 🗸 SN    | MP Version     |                |        |            |   |   | 182.21.  |
|               | 1296 En      | gine Id        |                |        |            | • |   | 20.216.  |
|               | 3772         | 8              | 0xYIHdUbMV57   | -n7386 | Mib-II     |   |   | 20.95.1  |
|               | 1292         | 0              | 0xh3Ok6oESB3   | n4906  | Cis-AP     |   |   | 20.95.9. |
|               | 6187         | Ø              | 0yKnrmWjAKXt-  | n869   | Cis-AP     |   |   | 163.8.8. |
| 20            | 1294         | 8              | 0yhdaiVKeiGO-r | 4908   | Cis-AP     |   |   | 20.95.3  |
| $\rightarrow$ |              |                | 10             | (1 - 1 | 10 / 8751) |   |   |          |

\*The 'Choose Columns' selector lets you decide which node attributes you want to display in the table.

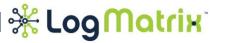

The 'Advanced Search' feature lets you further filter the selected set of nodes. You click on the attributes you want to filter against, supply a matching value and then choose **Search**.

|   |                |                     | ->       | Advanced Search   |                  | ×        |
|---|----------------|---------------------|----------|-------------------|------------------|----------|
|   | Advanced Searc | ch New Node         |          | Host Name:        | Host Name        | <b>^</b> |
|   | Managed 🖨      | SNMP Version        | T<br>Tra | Get Bulk:         | O Yes No         | - 11     |
| Х |                | SNMP Version $\chi$ |          | Port: 😡           | 161              |          |
|   | 0              | V2c                 | 7        |                   |                  |          |
|   | 0              | V2c                 | 7        | Description:      | Description      |          |
|   | 8              | Unknown             | 2        |                   |                  |          |
|   | 8              | V2c                 | 3        | SNMPV3 User Name: | SNMPV3 User Name |          |
|   | 8              | V2c                 | 7        |                   |                  |          |
|   | 8              | V2c                 | 9        | IP Address:       | IP Address       |          |
|   | 8              | V2c                 | 8        |                   |                  |          |
|   | 0              | V2c                 | 9        |                   |                  | •        |
|   | 0              | V2c                 |          |                   | Search Cancel    |          |
|   | 8              | V2c                 |          |                   |                  |          |

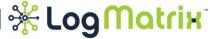

Selecting a Property Group from the navigation tray on the left reloads the center workspace with the node membership of the chosen group.

| C 🛈 54.85.231.                                    | 76/nodes            |                       |                                        |                |              |             | Qĭ                                       | * 1    | ₿ G              |
|---------------------------------------------------|---------------------|-----------------------|----------------------------------------|----------------|--------------|-------------|------------------------------------------|--------|------------------|
| <b>Generations Management The Way You Want To</b> | 🔒 номе              | 🔅 CONFI               | GURATION 🏘 MANA                        | GED INVENTO    | RY 🕞 ASSETS  | MODEL       | HELP     Connected To: i     IP Address: |        | 1 11,            |
| A sty Croup                                       | Node Lis            | st                    |                                        |                |              |             |                                          |        |                  |
| erty Group                                        |                     |                       |                                        |                |              |             |                                          |        |                  |
| irty Group<br>irty<br>om                          | Choose C            | olumns: Actio         | ons, ID, Name, Group, IP Ad            | lress, Managed | •            |             | Advanced Search New                      | w Node | Help             |
| ity<br>om                                         |                     |                       | ons, ID, Name, Group, IP Ada<br>Name 🗘 | -              | ▼<br>Group   | o <b>\$</b> | Advanced Search New                      | w Node |                  |
| rity<br>om<br>Grcup (Clear)                       | Choose C<br>Actions | olumns: Actio         |                                        | -              |              | ¢ ¢         |                                          | w Node |                  |
| Group (Clear)                                     |                     | ID 🗢                  | Name 🖨                                 |                | Group        |             | IP Address 🗢                             |        | Manage           |
| • Grcup (Clear)<br>-SS3 (0)                       | Actions             | ID 🗢                  | Name 🗘                                 |                | Group        |             | IP Address 🗢<br>IP Address               |        | Manage<br>\$     |
| Group (Clear)                                     | Actions             | ID <b>≎</b><br>10 240 | Name<br>Name Cisco-SecVPNgw-01         |                | Group<br>Cis |             | IP Address<br>IP Address<br>20.68.13.141 |        | Manage<br>≎<br>⊗ |

Cis-Rtr-3 (0)

HP-1 (120)

HP-2 (3) Icmp (1) Jun-Rtr-1 (42) Jun-Rtr-2 (1)

Cis-Sw-1 (1798) Cis-Sw-2 (128) Fndry-Grp-1 (4) \*The selection on the left is backlit in white to provide visual feedback that it is active.

\*The selection is undone by either selecting a different Property Group or selecting the 'Clear' tag at the top of the listing.

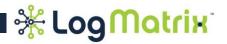

×

Choosing **New Node** opens the dialog where you can create a node. The node creation is simple and only requires you to provide a name and IP address.

|   |               |                     |         | New Node         |                  | ×      |
|---|---------------|---------------------|---------|------------------|------------------|--------|
| , | Advanced Sear | ch New Node         | Help    | Host Name:       | Host Name        |        |
|   | Managed 🗢     | SNMP Version        | Trace 🗢 | *Name:           | Name             |        |
| Х | Manageu 🗣     | SNMP Version $\chi$ | Trace x | *Property Group: | NCDefaultGroup • |        |
|   | 0             | V2c                 | Off     | *IP Address:     |                  |        |
|   | 0             | V2c                 | Off     | ir Address.      | IP Address Add   |        |
|   | 8             | Unknown             | Off     |                  |                  |        |
|   | 8             | V2c                 | Off     |                  |                  |        |
|   | 8             | V2c                 | Off     |                  |                  |        |
|   | 8             | V2c                 | Off     |                  |                  |        |
|   | 8             | V2c                 | Off     |                  |                  | -      |
|   | 0             | V2c                 | Off     |                  |                  |        |
|   | 0             | V2c                 | Off     |                  | Save Cancel Help |        |
|   | 8             | V2c                 | Off     |                  | . 9 .            |        |
|   |               |                     |         |                  | 💶 🚟 Loo          | Matrix |

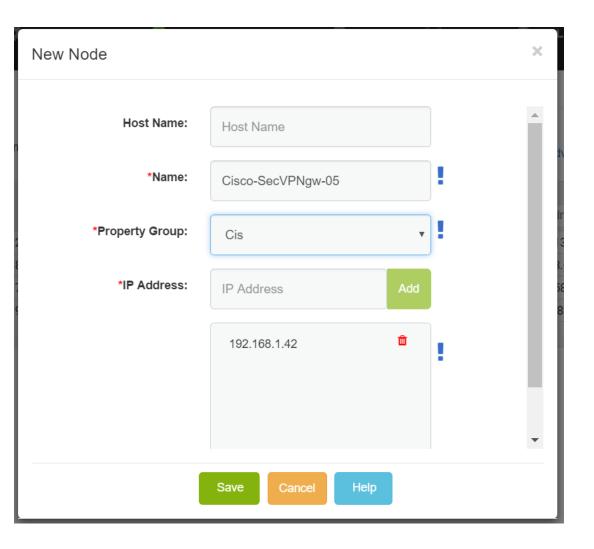

Here is a sample of using the New Node dialog.

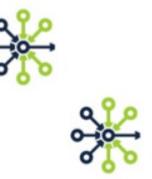

Notice that when a field is edited, a blue exclamation mark is added.

- \* This lets you see which fields have been set or changed.
- You'll see this ! marking used throughout the web interface. All editing dialogs use this motif to let you see which fields have been set or changed since the last Save or since when the dialog was first opened.

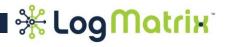

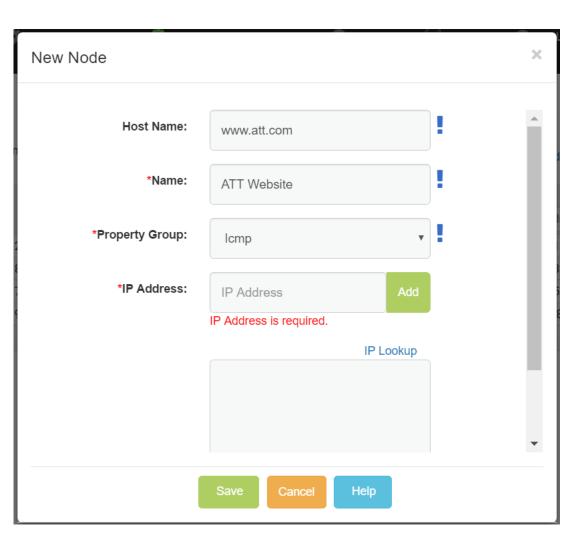

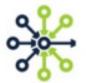

- \* A second interface motif that is repeated throughout the web interface is the immediate marking of a field which is empty yet requires a value.
- \* Here, the lack of an IP address causes the interface to display the requirement in red text below the problem field.

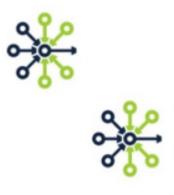

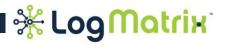

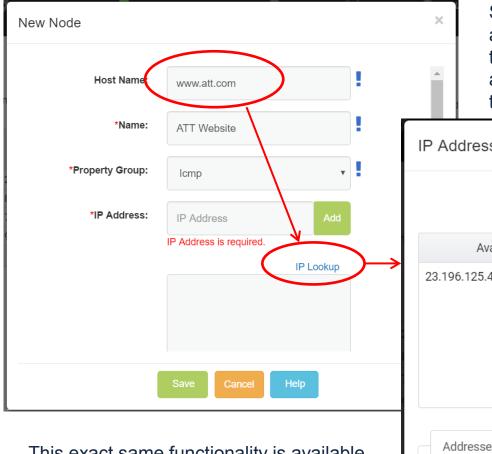

This exact same functionality is available later when you are editing a node.

Supplying a hostname enables a 'IP Lookup' ability, which when invoked causes a further dialog to appear. The dialog shows you the discovered address resolutions and allows you to select from them.

| IP Addresses Selection |                   |                         | × |
|------------------------|-------------------|-------------------------|---|
| Host Name:             | www.att.com       |                         |   |
| Available IP Addresses |                   | Selected IP Addresses   |   |
| 23.196.125.46          | ><br>>><br><<br>« |                         |   |
| Addresses Filter       |                   |                         |   |
| IPv4 address only      | IPv6 address only | IPv4 and IPv6 addresses |   |
|                        | OK Cancel Help    |                         |   |

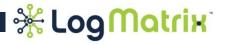

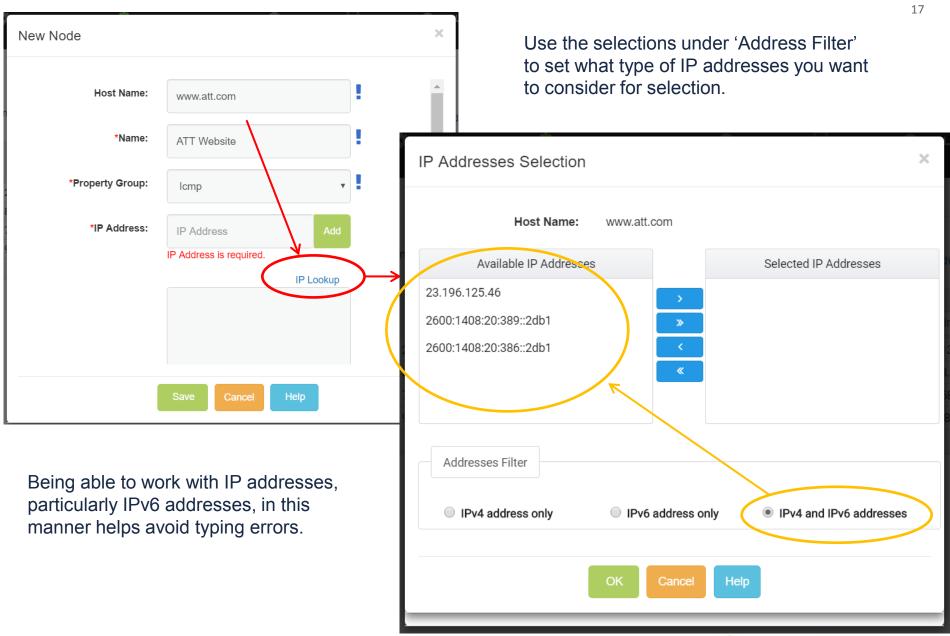

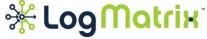

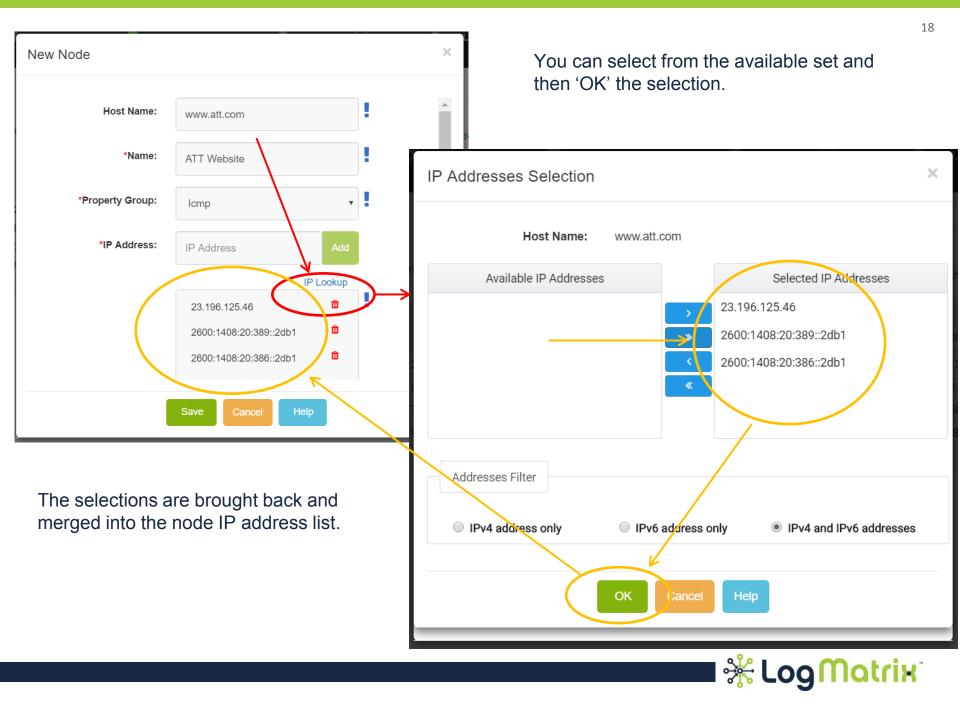

There are controls for handling individual nodes. A node can be edited, managed/unmanaged and deleted. And there are more commands available if you activate the pop-up menu for an entry in a node list table.

| KerveCenter. Define IT Operations Management The Way You             |      | 🕇 НОМЕ 🚦                 | CONFIGUR#            | ATION 🧛 M                     | MANAGE            | ) INVENTORY    | 🍙 as       | SETS 🗍 M                                     | ODEL    | () HELP        |
|----------------------------------------------------------------------|------|--------------------------|----------------------|-------------------------------|-------------------|----------------|------------|----------------------------------------------|---------|----------------|
| <ul> <li>Property Group</li> <li>Severity</li> <li>Custom</li> </ul> | •    | Node List<br>Choose Colu | mns: Actions, ID     | ), Name, Group, I             | P Address         | , Managed, SNM | ⊃ Version, | Engine Id, Trace                             | •       |                |
| Property Group (Clear)<br>— 3Com-SS3 (6)<br>— AR-11 (33)             |      | Actions                  | ID <b>≑</b><br>38659 | Name :<br>Name<br>ATT Website | ¢<br>x            | Group Group    | ×          | IP Address<br>IP Address<br>23.218.145.99, 2 | X       | Managed ≑<br>⊗ |
| AR-12 (1)<br>Cis (2)<br>Cis-AP (2709)                                | Edit | Manage<br>or<br>Unmanage | Dele                 |                               | Node r<br>Let's c | node.          | ·          | 1 <b>P</b> I I                               | ay into |                |

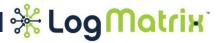

When a node is selected for editing, the workspace is redisplayed in Edit Node mode. In this mode, the left hand panel provides tools and category selections (as similarly seen on the Node List workspace display layout) and the center area becomes the workspace for selected node attributes.

| ✓ ★ LogMatrix ×                                                   |                            |                              |          |                  | Gregory                                                        |          |
|-------------------------------------------------------------------|----------------------------|------------------------------|----------|------------------|----------------------------------------------------------------|----------|
| $\leftrightarrow$ $\rightarrow$ C (i) 54.85.231.76                | /nodes/58ffdb546b7cf2551a0 | )67fd3;property_group=lcmp   |          |                  | ९☆ 🗡 🕴                                                         | G 🖸 :    |
| KerveCenter. Define IT Operations Management The Way You Want To. | A HOME 🏶 CONFIGUR          | ATION                        | C ASSETS | 🗐 MODEL 👔 H      | ELP Connected To: ip-172-31-37-21<br>IP Address: 172.31.37.212 | Hi, Demo |
| Name: ATT<br>Websit                                               | Basic Info <sup>®</sup>    |                              |          | SNMP®            |                                                                |          |
| Host Name: www.att.co<br>Save Close                               | Host Name:                 | www.att.com                  | •        | Unknown •        | Classify                                                       | A        |
|                                                                   | *Name:                     | ATT Website                  |          | Port: 😧 161      | / udp                                                          |          |
| < 🔁                                                               | *Property Group:           | Icmp •                       |          | SNMP v1/v2c      |                                                                | -1       |
| Basic Info SNMP                                                   | *IP Address:               | IP Address Add               |          | Read Community:  | Public                                                         |          |
|                                                                   |                            | 1P Lookup<br>23.196.125.46   |          | Write Community: | Public                                                         |          |
| ICMP Trace                                                        |                            | 2600:1408:20:389: 🛍<br>:2db1 | •        | Delling          |                                                                | •        |
|                                                                   |                            |                              |          |                  |                                                                |          |

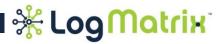

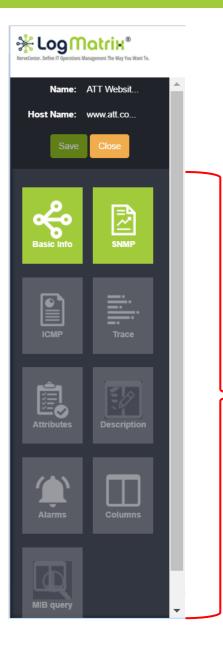

Once the desktop is set to Edit Node mode, the selection area changes to display an icon tray.

- \* Within the icon tray, the categorized aspects of a node are available for being selected.
- \*When an icon is selected, the data sheet for that icon is opened on the center workspace.
- \* Full sized displays can accommodate showing two side-by-side data sheets.
- Smaller sized displays can accommodate showing but one data sheet at a time.
- \* Data sheets on the center workspace are closed by selecting again their icon in the tray.

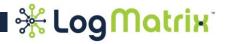

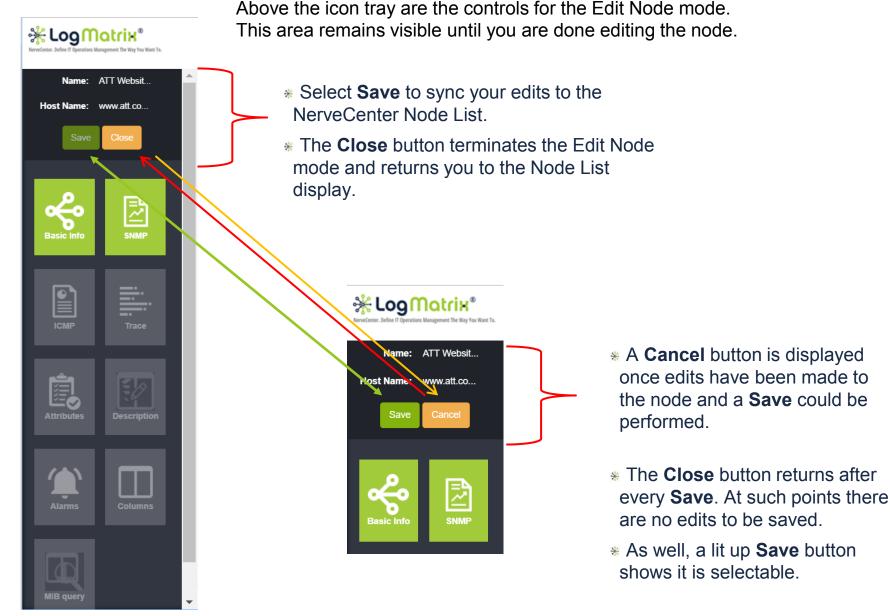

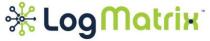

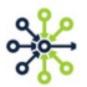

Description

Using the tiles in the tray on the left hand navigation pane, you can move from one category to another.

Here, the ICMP and Trace icons are selected.

| Name:      | ATT<br>Websit | ICMP <sup>e</sup>                  |              |          | Trace <sup>e</sup>                                                      |   |
|------------|---------------|------------------------------------|--------------|----------|-------------------------------------------------------------------------|---|
| Host Name: | www.att.co    | Ping                               |              | <b>A</b> | Poll Layer Tracing                                                      | • |
| Basic Info |               | IPv4 TTL: ₽<br>IPv6 Hop Limit      | Use Defaults | Ŀ        | View Schedule       Trace       View Log       Clear Log       Log Info |   |
|            |               | Payload: <b>O</b><br>(bytes)       | 56           |          | Protocol Layer Tracing                                                  |   |
| ICMP       | Trace         | IPv4 ICMP Ping<br>Size:<br>(bytes) |              | •        | SNMP                                                                    | • |
|            |               |                                    |              |          |                                                                         |   |

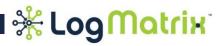

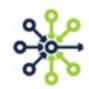

# And here, the Attributes and Description icons are selected.

| Name:      | ATT<br>Websit | Attributes | (2) <sup>e</sup> |             | Description                         |
|------------|---------------|------------|------------------|-------------|-------------------------------------|
| Host Name: | www.att.co    |            |                  | Add         | Cisco Secure VPN Wireless Gateway.  |
| Save       | Close         | Attribute  | Value            | Action      | Cisco decure vi n wireless Galeway. |
|            |               | Vendor     | Cisco            | â           |                                     |
|            |               | Device     | SecureVPN        | ŵ           |                                     |
|            | E             | H          |                  | (1 - 2 / 2) |                                     |
| Basic Info | SNMP          |            |                  |             |                                     |
| ICMP       | Trace         |            |                  |             |                                     |

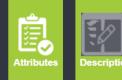

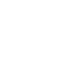

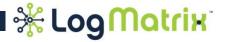

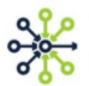

When the Attributes data sheet has been selected, you can create/edit/delete attributes of your own design.

Select the Add button, fill out the form and select Save.

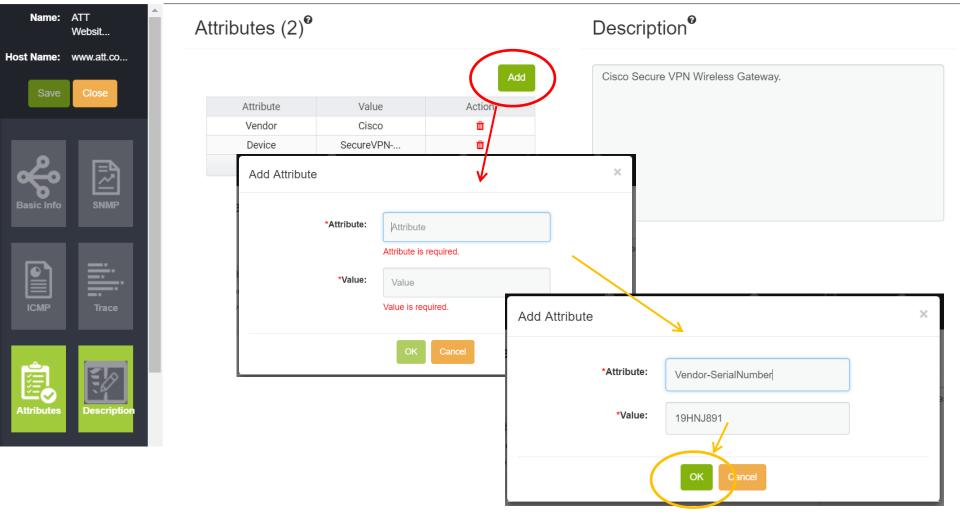

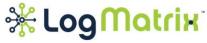

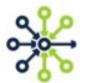

We're almost done. But before you go, we want to show you the Settings control panel (as well as how to find the exit door).

| ReveCenter, Define II Operations Management The Way You Want To. | ↑ НОМЕ   |                                | MANAGED INVENTORY                      | C ASSETS                  |    | 🛛 HELP | Connected To: ip-172-31-37-21<br>IP Address: 172.31.37.212            | Hi, Demo   |
|------------------------------------------------------------------|----------|--------------------------------|----------------------------------------|---------------------------|----|--------|-----------------------------------------------------------------------|------------|
| Property Group                                                   | Node Li  | ist                            |                                        |                           |    |        | 🌣 Settin                                                              | gs         |
| <ul><li>● Severity</li><li>● Custom</li></ul>                    | Choose ( | Columns: Actions, ID, Name, Gr | roup, IP Address, Managed, SNN         | IP Version, Trace 🔻       |    |        | C Logo                                                                | ut<br>Help |
|                                                                  |          |                                |                                        |                           |    |        |                                                                       |            |
|                                                                  | -        | Settings                       |                                        |                           | ×  | par    | now, the Settings<br>nel lets you configure                           |            |
|                                                                  |          | Languag                        | e: English                             | ¥                         |    |        | language for your sion                                                |            |
|                                                                  |          | Session Timeout:<br>(Hours     | 1                                      |                           |    |        | ollen Sie alles auf<br>utsch wiederholen?)                            |            |
|                                                                  |          | ( Enter numeric value in h     | nours. Enter 0 (Null) for session time | out to default to 1 year. | :) | to a   | and how long you'd li<br>Illow this session to<br>Dain open should it | ke         |

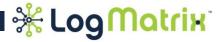

become inactive.

| <text><text><text><text><text><text></text></text></text></text></text></text>                                                                                                    |                          | English v<br>English v<br>NeveCenter. Define II Operations Management The Way You Want To. |
|----------------------------------------------------------------------------------------------------|--------------------------|--------------------------------------------------------------------------------------------|
| •Username:         Image: Distribution of the second second seco                                                            |                          | IP Address: 172.31.37.212                                                                  |
| Username<br>*Password:<br>(Instant)<br>Password<br>Password<br>Connect                                                                                                    |                          | You have been logged out successfully.                                                     |
| Password:<br>The second second s |                          |                                                                                            |
| Password<br>Connect                                                                                                    | and the second           |                                                                                            |
|                                                                                                    | 23<br>(minute)<br>23,694 |                                                                                            |
|                                                                                                    |                          | Connect ?                                                                                  |
| Copyright © 2017 LogMatrix. All rights reserved.                                                                                                    |                          | Copyright © 2017 LogMatrix. All rights reserved.                                           |

Once you select **Logout**, your session is terminated and the display returns to the Login screen.

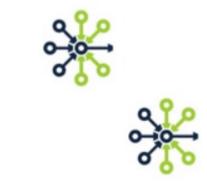

Have questions? Want to try this yourself? If so, contact us!

- \* Call us ... +1 (800) 892-3646
- \* Write us ... info@logmatrix.com

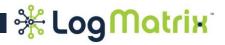

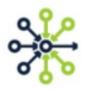

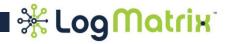

# About NerveCenter

NerveCenter uniquely models and monitors your IT infrastructure to deliver exactly what you need with respect to your own IT Operations management.

NerveCenter provides a framework for you to incorporate business logic, policies and intelligence into your network monitoring, enabling you to develop a solution that is effective, efficient, and affordable.

Through NerveCenter's unique finite state modeling incorporating advanced analysis and correlation you can automate operator actions to improve IT efficiency and allow less experienced operators to resolve network issues.

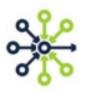

# About LogMatrix

LogMatrix is a provider of network and system management solutions, enabling customers to meet their critical enterprise monitoring requirements. Our products are deployed in many large, medium and small enterprises in many verticals.

- Find us at <u>http://www.logmatrix.com/</u>
- For information write to us at info@logmatrix.com

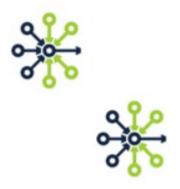

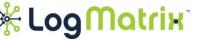

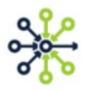

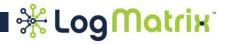